## 过滤数据

如果您要根据某些条件仅查看部分数据,则过滤数据非常重要。在FlexReport中,使用[DataSource.Filter](https://www.grapecity.com/componentone/docs/win/online-flexreport/C1.Win.FlexReport.4.5.2~C1.Win.FlexReport.DataSource~Filter.html)过滤数据。

例如您要查看与在[FlexReport快速入门中](https://help.grapecity.com.cn/pages/viewpage.action?pageId=42106060)创建的报告的员工ID相对应的员工详细信息 。在添加" EmployeeID"字段到Detail中的地方添 加以下代码,以过滤与" EmployeeID = 2"相对应的员工详细信息。 CS c1FlexReport1.DataSource.Filter = "EmployeeID = 2";

运行项目。您会看到显示EmployeeID = 2的员工的记录。

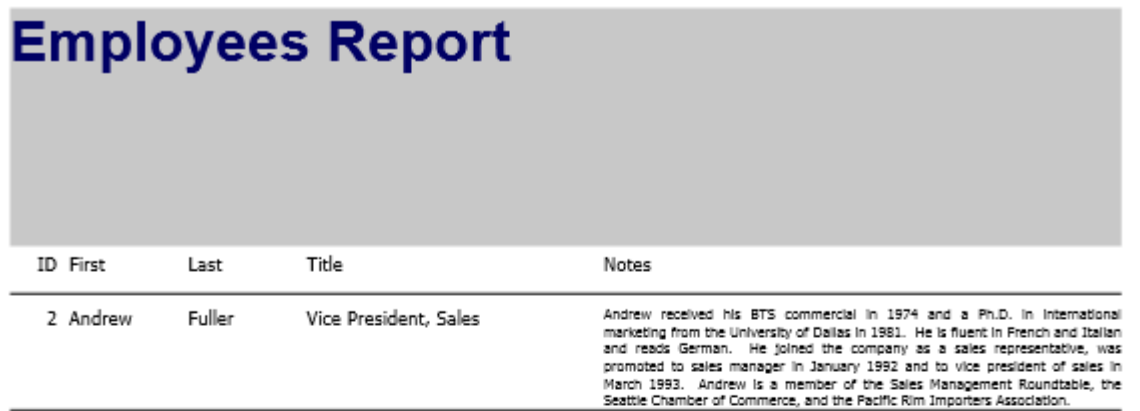